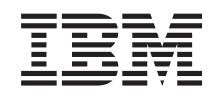

# System i Systemverwaltung Mit Management Central-Überwachungen arbeiten

*Version 6 Release 1*

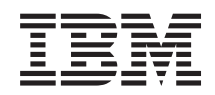

# System i Systemverwaltung Mit Management Central-Überwachungen arbeiten

*Version 6 Release 1*

#### **Hinweis**

Vor Verwendung dieser Informationen und des darin beschriebenen Produkts sollten die Informati-onen unter ["Bemerkungen",](#page-28-0) auf Seite 23 gelesen werden.

#### **Achte Ausgabe (Februar 2008)**

Diese Ausgabe bezieht sich auf Version 6, Release 1, Modifikation 0 von IBM i5/OS (Produktnummer 5761-SS1) und auf alle nachfolgenden Releases und Modifikationen, es sei denn, es erfolgen anders lautende Angaben in neuen Ausgaben. Diese Version kann nicht auf allen RISC-Modellen (Reduced Instruction Set Computer) ausgeführt werden. Auf CISC-Modellen ist sie nicht ausführbar.

Diese Veröffentlichung ist eine Übersetzung des Handbuchs *IBM System i Systems Management, Working with Management Central monitors*, herausgegeben von International Business Machines Corporation, USA

© Copyright International Business Machines Corporation 1998, 2008 © Copyright IBM Deutschland GmbH 1998, 2008

Informationen, die nur für bestimmte Länder Gültigkeit haben und für Deutschland, Österreich und die Schweiz nicht zutreffen, wurden in dieser Veröffentlichung im Originaltext übernommen.

Möglicherweise sind nicht alle in dieser Übersetzung aufgeführten Produkte in Deutschland angekündigt und verfügbar; vor Entscheidungen empfiehlt sich der Kontakt mit der zuständigen IBM Geschäftsstelle.

Änderung des Textes bleibt vorbehalten.

Herausgegeben von: SW TSC Germany Kst. 2877 Februar 2008

# **Inhaltsverzeichnis**

### **Mit Management [Central-Überwachun-](#page-6-0)**

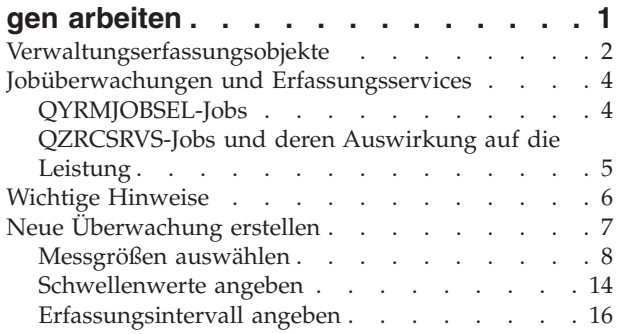

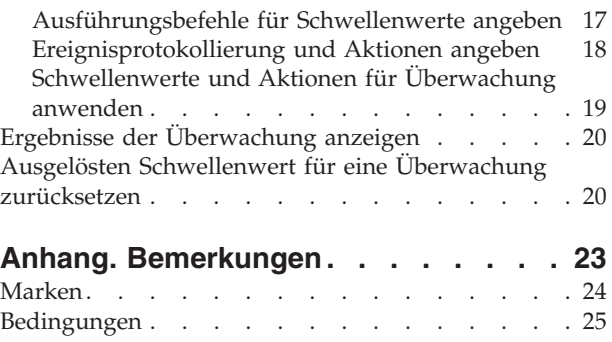

# <span id="page-6-0"></span>**Mit Management Central-Überwachungen arbeiten**

Mit Management Central-Überwachungen können Sie Ihre Systemleistung, Ihre Jobs und Server, Ihre Nachrichtenwarteschlangen und Änderungen ausgewählter Dateien überprüfen.

Sie können Schwellenwerte für verschiedene Messgrößen dieser Überwachungen und dann Aktionen angeben, die ausgeführt werden sollen, sobald eine Überwachung feststellt, dass ein Schwellenwert ausgelöst wurde. Sie können z. B. einen i5/OS-Befehl ausführen oder ein Programm starten, wenn der Schwellenwert ausgelöst wird. Spezifische Beispiele, die die Verwendung dieser Überwachungen beschreiben, finden Sie im zugehörigen Konzept ″Scenarios: Performance″.

Bei einer *Systemüberwachung* werden ausführliche Grafiken angezeigt, mit denen die Echtzeitleistung mehrerer i5/OS-Betriebssysteme überwacht wird. Im Fenster mit dem Protokolldiagramm sehen Sie eine grafische Darstellung der Messgrößen, die der Erfassungsservice über einen längeren Zeitraum erfasst hat. Sie können diese Daten mit den Echtzeitdaten für die letzte Stunde vergleichen, die in einem Systemüberwachungsfenster angezeigt werden.

Ihre Jobs und Server können Sie mit einer *Jobüberwachung* überwachen. Sie können z. B. die CPU-Belastung eines Jobs, den Jobstatus oder Jobprotokollnachrichten überwachen. Für jede dieser Messgrößen können Sie einen Schwellenwert und Aktionen angeben, die ausgeführt werden sollen, wenn dieser Schwellenwert ausgelöst wird. Sie können in der Überwachung z. B. festlegen, dass der Systembediener eine Nachricht erhält, sobald die CPU-Belastung einen bestimmten Schwellenwert überschreitet. Neben den i5/OS-Befehlen können Sie den Advanced Job Scheduler-Befehl SNDDSTJS (Verteilung mit JS senden) verwenden. Falls das Lizenzprogramm Advanced Job Scheduler (5761-JS1) auf dem Endpunktsystem installiert ist, benachrichtigt dieser Befehl jemanden per E-Mail, wenn der Schwellenwert überschritten wird.

Sie können eine *Nachrichtenüberwachung* erstellen, um auf Nachrichten zu reagieren, die für Sie wichtig sind. Wenn die Nachrichtenüberwachung z. B. CPI0953 (Schwellenwert eines Plattenpools überschritten) feststellt, könnten Sie angeben, dass ein Befehl ausgeführt wird, der nicht mehr benötigte Objekte aus dem Plattenpool löscht.

Mit einer *Dateiüberwachung* könnten Sie eine bestimmte Zeichenfolge oder Größe überwachen. Sie können auch alle Änderungen ausgewählter Dateien überwachen. Sie können die zu überwachenden Dateien oder die Option ″Systemprotokoll″ auswählen, die das i5/OS-Systemprotokoll (QHST) überwacht.

**Anmerkung:** Das Integrated File System behandelt physische QSYS-Dateien als Verzeichnisse, wobei die physischen Teildateien als Dateien behandelt werden.

Mit einer *B2B-Aktivitätsüberwachung* können Sie ein Diagramm der aktiven Transaktionen im Laufe der Zeit anzeigen und Sie können Befehle automatisch ausführen, wenn Schwellenwerte ausgelöst werden. Sie können eine bestimmte Transaktion suchen und anzeigen und ein Balkendiagramm der ausführlichen Schritte dieser bestimmten Transaktion anzeigen.

In System i Navigator oder auf Ihrem PC können Sie auswählen, ob Sie durch ein akustisches oder visuelles Signal an Ihrem PC benachrichtigt werden möchten, wenn wichtige Schwellenwerte erreicht werden. Die Überwachung wird weiter ausgeführt; zudem werden weiterhin alle Schwellenwertbefehle oder Aktionen ausgeführt, die Sie angeben. Die Überwachung bleibt so lange aktiv, bis Sie sie stoppen. Sie können alle Ihre Überwachungen sowie alle Management Central-Tasks über Remotezugriff mit System i Access for Wireless anzeigen.

In den Management Central-Eigenschaften können Sie angeben, ob das zentrale System automatisch einen Neustart Ihrer Überwachungen auf den Endpunktsystemen ausführen soll, wo sie nicht gestartet <span id="page-7-0"></span>wurden. Wenn Sie auswählen, dass das System automatisch einen Neustart Ihrer Überwachungen ausführen soll, können Sie auch angeben, wie lange das zentrale System versuchen soll, die Überwachungen erneut zu starten und wie viele Versuche das System in diesem Zeitraum unternehmen soll. Soll das System z. B. versuchen, Überwachungen in einem Zeitraum von 3 Stunden alle fünf Minuten erneut zu starten, wählen Sie **Überwachungen bei fehlgeschlagenen Systemen automatisch neu starten** aus und geben dann 180 Minuten für **Zeitspanne für Neustartversuche** und 5 Minuten für **Neustartversuch alle** an.

Die Erstellungs- und Ausführungsschritte einer Überwachung sind für alle Überwachungstypen im Wesentlichen identisch.

Wenn Sie eine PDF-Version des vorliegenden Themas anzeigen oder herunterladen möchten, wählen Sie Mit Management Central-Überwachungen arbeiten aus (ca. 194 KB).

**Zugehörige Informationen** Überwachungskonzepte Scenarios: System i Navigator monitors

## **Verwaltungserfassungsobjekte**

Erfassungsservices speichern Daten für jede Erfassung in einem einzelnen Erfassungsobjekt, aus dem Sie so viele verschiedene Gruppen von Datenbankdateien wie benötigt erstellen können. In diesem Einführungsthema wird das Verwaltungserfassungsobjekt erläutert, und es wird erklärt, wann es erstellt wird und wie sich die Einstellungen für die Erfassungsservices auf diese Objekte auswirken.

Ein *Verwaltungserfassungsobjekt* (auch als \*MGTCOL bezeichnet) dient als effizientes Speichermedium für große Mengen an Leistungsdaten. Sobald Sie die Erfassungsservices konfiguriert und gestartet haben, werden kontinuierlich Leistungsdaten erfasst und in diesen Objekten gespeichert. Wenn Sie mit Leistungsdaten arbeiten müssen, können Sie die in diesen Objekten gespeicherten Daten zum Füllen von Leistungsdatenbankdateien verwenden.

Jedes \*MGTCOL-Objekt besitzt eines der folgenden Attribute:

#### **\*PFR (detaillierte Daten)**

\*MGTCOL-Objekte, die über das Attribut \*PFR verfügen, können ziemlich groß werden. Ihre Größe hängt von der Anzahl der aktiven Jobs im System, den erfassten Messgrößen für die Leistung sowie dem Erfassungsintervall ab. Die Daten in diesem Objekttyp unterstützen die Messgröße von IBM Performance Management for System i5 (PM for System i5) für die Leistung und geben alle angeforderten Systemleistungsdaten wieder. Das Feld **Speicherposition für Erfassungen**, das sich im Fenster ″Eigenschaften für Erfassungsservices″ befindet, zeigt die Bibliothek an, in dem die \*PFR-Objekte enthalten sind. Der Job QYPSPFRCOL erfasst und speichert diese Daten in diesem Objekt.

Die Erfassung wird in einem Zeitraum von 24 Stunden mindestens ein Mal zyklisch wiederholt (d. h. es wird ein neues \*PFR-Objekt erstellt), und der Job QYPSPFRCOL schreibt die Leistungsdaten in das neue Objekt. Sie können den Vorgang auch häufiger durchführen lassen.

Wenn PM for System i5 ausgeführt wird, werden die \*PFR-Objekte in die Bibliothek QMPGDATA gestellt. Wenn Sie PM for System i5 nicht verwenden, werden die \*PFR-Objekte in die Bibliothek QPFRDATA gestellt. Dies sind die Standardeinstellungen.

**Anmerkung:** Wenn Sie die Option zum sofortigen Erstellen von Datenbankdateien verwenden, können Sie eine andere Bibliothek angeben. Die Standardeinstellung wird dadurch jedoch nicht geändert. Alle folgenden Dateien werden in die Bibliothek QMPG-DATA (oder QPFRDATA) geschrieben.

#### **\*PFRDTL (Diagrammdaten)**

Protokolldiagramm und Systemüberwachungen verwenden \*MGTCOL-Objekte, die das Attribut \*PFRDTL besitzen. Diese Objekte werden in der Bibliothek QMGTC2 gespeichert. Das Objekt \*PFRDTL unterstützt Details zweiter und dritter Ebene für die 20 häufigsten Verwendungen der Messgröße; für die Daten wird das Intervall beibehalten, in dem sie erfasst wurden.

Die Erfassung wird in einem Zeitraum von 24 Stunden mindestens ein Mal zyklisch wiederholt (d. h. es wird ein neues \*PFRDTL-Objekt erstellt), und der Job QYMEPFRCVT schreibt die Daten in ein neues Objekt. Die Namenskonvention für \*PFRDTL-Objekte ist Q0jjttt00, wobei jj für das Jahr und ttt für den Tag nach dem julianischen Kalender steht. Um optimale Ergebnisse bei der Verwendung der Funktion ″Protokolldiagramm″ zu erzielen, sollten Sie \*PFRDTL-Objekte mindestens sieben Tage aufbewahren.

#### **\*PFRHST (Datenzusammenfassung)**

Das Protokolldiagramm verwendet auch \*MGTCOL-Objekte, die über das Attribut \*PFRHST verfügen. Diese Objekte werden in der Bibliothek QMGTC2 gespeichert. Wenn die Erfassung zyklisch wiederholt wird, fügt der Job QYMEARCPMA die Daten zum bestehenden \*PFRHST-Objekt hinzu. Es sind keine Detaildaten oder Eigenschaftendaten verfügbar. Sie müssen PM for System i5 starten, um die Felder für die Datenzusammenfassung zu aktivieren. Der Standardaufbewahrungszeitraum ist ein Monat. Die Datenzusammenfassung wird in Ein-Stunden-Intervallen erstellt; sie unterstützt keine Details zweiter und dritter Ebene.

#### **Aufbewahrungszeitraum festlegen**

Sie können den Aufbewahrungszeitraum für diese Objekte über das Fenster ″Eigenschaften für Erfassungsservices″ festlegen.

- 1. Erweitern Sie in System i Navigator die Einträge **Management Central** → **Endpunktsysteme** → *Ihr System* → **Konfiguration und Service**.
- 2. Klicken Sie mit der rechten Maustaste auf **Erfassungsservices**, und wählen Sie **Eigenschaften** aus.

### **Erfassungsobjekte anzeigen**

Erfassungsobjekte über **System i Navigator** anzeigen

Sie können System i Navigator zum Anzeigen von \*MGTCOL-Objekten mit dem Attribut \*PFR verwenden.

Erweitern Sie in System i Navigator die Einträge **Management Central** → **Endpunktsysteme** → *Ihr System* → **Konfiguration und Service** → **Erfassungsservices**.

Sie können auch diese Methode verwenden: Erweitern Sie in System i Navigator die Einträge **Meine Verbindungen** → *Ihr System* → **Konfiguration und Service** → **Erfassungsservices**.

Jedes Objekt, das unter dem Namen der Erfassung aufgelistet ist, ist ein anderes Verwaltungserfassungsobjekt. Sie können mit der rechten Maustaste auf das Objekt klicken, um seinen Status und seine Datenzusammenfassung anzuzeigen.

Erfassungsobjekte über die **zeichenbasierte Schnittstelle** anzeigen

Sie können mit dem folgenden Befehl Objekte für Erfassungsobjekte vom Typ \*PFRHST und \*PFRDTL in der Bibliothek QMGTC2 anzeigen:

WRKOBJPDM LIB(QMGTC2) OBJTYPE(\*MGTCOL)

## <span id="page-9-0"></span>**Jobüberwachungen und Erfassungsservices**

Zur Vermeidung von Leistungseinbußen auf Ihrem System müssen Sie wissen, wie die Erfassungsservices von den verschiedenen Messgrößen der Jobüberwachung verwendet werden.

Für eine Jobüberwachung stehen folgende Messgrößen zur Verfügung:

- Anzahl Jobs
- Jobprotokollnachrichten
- Jobstatus
- Numerische Werte für Job
- Numerische Werte für Zusammenfassung

Die Daten für die numerischen Werte für Jobs und die numerischen Werte für Zusammenfassung stammen von den Erfassungsservices. Der Aufwand zum Erfassen dieser Daten ist minimal. Dieser Aufwand wird nicht durch die Anzahl der überwachten Jobs beeinflusst. Es werden zwei Intervalle von Daten der Erfassungsservices benötigt, bevor der erste Punkt oder Wert der Datenmessgröße berechnet werden kann. Wenn das Erfassungsintervall z. B. 5 Minuten beträgt, liegt der erste Messgrößenwert erst nach über 5 Minuten vor.

Der Aufwand für die Messgrößen für Jobprotokollnachrichten und Jobstatus ist - was die CPU-Ressourcen betrifft, die zum Abrufen der Informationen erforderlich sind - viel höher. Außerdem wirken sich die Anzahl der überwachten Jobs und das Erfassungsintervall auf den erforderlichen CPU-Aufwand aus. So ist der Aufwand zum Ausführen einer Jobüberwachung mit einem Intervall von 5 Minuten sechs Mal so hoch als bei einem Erfassungsintervall von 30 Minuten.

# **QYRMJOBSEL-Jobs**

Für jede aktive Jobüberwachung wird ein QYRMJOBSEL-Job gestartet. In diesem Thema wird beschrieben, welchen Zweck der Jobs QYRMJOBSEL hat und wodurch er beendet wird.

QYRMJOBSEL verwendet die Informationen auf der Seite ″Allgemein″ für die Definition der Jobüberwachung (**Management Central** → **Überwachungen** → **Job** → **mit rechter Maustaste auf eine Überwachung klicken und dann auf** ″**Eigenschaften**″ **klicken**) mit Erfassungsservicedaten (QYPSPFRCOL), um festzustellen, welche spezifischen Jobs überwacht werden müssen. Diese Jobs werden in der unteren Hälfte des Statusfensters ″Jobüberwachung″ angezeigt.

Selbst wenn nur ein Job aktiv ist, überprüft QYRMJOBSEL alle aktiven Jobdaten der Erfassungsservices, um festzustellen, wie viele Jobs aktiv sind, ob neue Exemplare gestartet wurden oder ob Exemplare, die während des vorhergehenden Intervalls aktiv waren, beendet wurden. Der Job QYRMJOBSEL führt diese Analyse bei jedem Intervall aus. Folglich wird der Umfang an CPU-Ressourcen, die für QYRMJOBSEL zum Ausführen dieser Funktion benötigt werden, von der Anzahl der aktiven Jobs auf dem System bestimmt. Je mehr Jobs aktiv sind, um so mehr Jobs muss QYRMJOBSEL analysieren.

Der Job QYRMJOBSEL registriert außerdem die erforderlichen Testdaten in den Erfassungsservices, er kann das Hinweisintervall aber nicht bereitstellen. Somit verwendet er immer das kürzeste Intervall, mit dem die Erfassungsservices ausgeführt werden. Folglich bedeutet eine kürzeres Erfassungsintervall, dass diese Verarbeitung häufiger ausgeführt wird.

Angenommen, der Jobüberwachungsserver startet eine Jobüberwachung in Erfassungsintervallen von 5 Minuten. Danach wird eine andere Überwachung gestartet, die mit den Erfassungsservices arbeitet, aber ein kürzeres Intervall verwendet. Folglich empfängt der Job QYRMJOBSEL die Daten im kürzeren Intervall. Wenn das kürzere Intervall 30 Sekunden beträgt, verarbeitet QYRMJOBSEL zehn Mal mehr Daten, wodurch der Bedarf an CPU-Ressourcen steigt.

<span id="page-10-0"></span>Wenn die Jobüberwachung gestoppt wird, empfängt der zugeordnete QYRMJOBSEL-Job sofort ein END-JOB und endet mit der CPC1125-Abschlusswertigkeit 50. Dies ist die übliche Methode, um QYRMJOBSEL vom System zu entfernen.

**Anmerkung:** Damit QYRMJOBSEL ordnungsgemäß arbeitet, muss die Java-Zeitzone korrekt festgelegt sein. Diese Festlegung erfolgt über den Systemwert QTIMZON.

# **QZRCSRVS-Jobs und deren Auswirkung auf die Leistung**

Jobüberwachungen stellen für jeden Job, der auf die Messgrößen ″Jobprotokollnachrichten″ und ″Jobstatus″ überwacht wird, eine Verbindung zu einem QZRCSRVS-Job her. Je mehr Jobs auf diese Messgrößen überwacht werden, um so mehr QZRCSRVS-Jobs werden verwendet.

QZRCSRVS-Jobs sind keine Management Central-Jobs. Es handelt sich dabei stattdessen um i5/OS TCP Remote Command Server-Jobs, die der Management Central Java-Server zum Aufrufen von Befehlen und APIs verwendet. Um die API-Aufrufe für die Messgrößen ″Jobprotokollnachrichten″ und ″Jobstatus″ rechtzeitig innerhalb der Intervalllänge der Jobüberwachung zu verarbeiten, werden die APIs für jeden Job zur Intervallzeit gleichzeitig aufgerufen.

Wurden für eine Überwachung beide Messgrößen angegeben, werden zwei QZRCSRVS-Jobs für jeden Job gestartet. Werden beispielsweise 5 Jobs auf Jobprotokollnachrichten überwacht, werden 5 QZRCSRVS-Jobs zur Unterstützung der Überwachung gestartet. Werden 5 Jobs auf Jobprotokollnachrichten und Jobstatus überwacht, werden 10 QZRCSRVS-Jobs gestartet.

Daher empfiehlt es sich bei der Verwendung der Jobprotokollüberwachung und des Jobstatus, die Anzahl der überwachten Jobs auf einem kleinen System bei Standardsystemen auf maximal 40 Jobs zu begrenzen. (Bei größeren Systemen können mehr Jobs überwacht werden. Allerdings müssen Sie sich über die Ressourcen, die bei der Überwachung von mehr Jobs verwendet werden, bewusst sein und die erforderliche Anzahl der zu überwachenden Jobs bestimmen.) Schränken Sie die Verwendung dieser beiden Messgrößen außerdem für die Überwachung von Subsystemen stark ein, da sonst zahlreiche QZRCSRVS-Jobs ausgeführt werden. (Eine Jobüberwachung, die nur die anderen Messgrößen, aber nicht die Messgrößen ″Jobstatus″ und ″Jobprotokollnachrichten″ verwendet, verwendet keine QZRCSRVS-Jobs.)

### **QZRCSRVS-Jobs optimieren**

Für Jobs, die Arbeit an QZRCSRVS-Jobs übergeben, bestimmt das auf der QWTPCPUT-API angegebene Subsystem, wo die QZRCSRVS-Jobs ausgeführt werden. QWTPCPUT wird während der Verarbeitung der QYSMPUT-API aufgerufen. Diese API ruft die Subsysteminformationen vom QUSRSYS/QYSMSVRE-Objekt \*USRIDX ab und verwendet sie für den QWTPCPUT-Aufruf. QZRCSRVS-Jobs sind ab Lieferung vorab gestartete Jobs, die im Subsystem QUSRWRK ausgeführt werden, von dem aus die Verbindungen auch weitergeleitet werden.

Wenn Sie die vorab gestarteten Jobs in QUSRWRK mit dem Befehl ENDPJ beenden, werden die QZRCS-RVS-Jobs bei jeder Verbindungsanforderung als sofortige Stapeljobs im Subsystem QSYSWRK gestartet. Es werden keine Jobs gestartet, wenn keine Verbindung besteht.

Sie können das System so konfigurieren, dass vorab gestartete Jobs von jedem Subsystem ausgeführt werden können. Sie können das System auch so konfigurieren, dass überhaupt keine sofortigen Stapeljobs verwendet werden. Wenn die Serverjobs der Jobüberwachung Funktionen der Java-Toolbox aufrufen, um Arbeit an QZRCSRVS zu übergeben, verwenden sie die API QYSMPUT. Die Arbeit muss dann in dem Subsystem ausgeführt werden, das im Benutzerindex gespeichert ist.

### **QZRCSRVS-Bereinigung**

Ein Mal pro Stunde wird ein Bereinigungsthread ausgeführt, der feststellt, ob ein QZRCSRVS-Job noch von einer Jobüberwachung verwendet wird. Er bestimmt, ob der Job mindestens zwei Mal innerhalb der <span id="page-11-0"></span>maximalen Intervalllänge der Jobüberwachung verwendet wurde. Der Job wird beendet, wenn er nicht während der vergangenen zwei Stunden verwendet wurde. Für diesen Vergleich werden Java-Zeitmarken verwendet. Daher muss der von Java verwendete Zeitzonenwert unbedingt korrekt sein (Systemwert QTIMZON).

QZRCSRVS-Jobs werden automatisch zwei Stunden nach Beendigung des unterstützten Jobs entfernt. QZRCSRVS-Jobs werden ebenfalls beendet, wenn die Jobüberwachung, die diese Jobs erstellt hat, stoppt oder wenn Management Central beendet wird.

**Anmerkung:** Da die Management Central-Jobüberwachung aktive Jobs überwacht, werden im QZRCS-RVS-Job unter Umständen Nachrichten ausgegeben, dass die interne Jobkennung nicht mehr gültig ist. Dies ist in der Regel der Fall, wenn ein überwachter Job mit der Messgröße ″Jobprotokollnachrichten″ oder ″Jobstatus″ beendet wird, während die Überwachung aktiv ist.

## **Wichtige Hinweise**

Bei der Arbeit mit Management Central-Überwachungen müssen Sie die folgenden Punkte berücksichtigen.

### **Wichtige Hinweise zur Arbeit mit Jobüberwachungen**

- v Die Messgröße ″Anzahl Jobs″ überwacht die Anzahl der aktiven Jobs, die während eines Erfassungsintervalls mit den Jobauswahlkriterien übereinstimmen.
- v Im Jobüberwachungsfenster (**Management Central** → **Überwachungen** → **Job** → **Mit rechter Maustaste auf eine Jobüberwachung klicken** → **Öffnen**) werden die Jobs angezeigt, die die Kriterien erfüllen, selbst wenn die Jobs am Ende des Intervalls nicht mehr aktiv sind. Die Erfassungsservices bieten Informationen, die die Anzahl der Jobs sowie die Jobs bestimmen, die im Fenster angezeigt werden. Diese Daten enthalten Informationen über alle Jobs, die während des Intervalls aktiv sind. Wenn ein Job die CPU nur unwesentlich beansprucht, kann es sein, dass Informationen über den Job nicht an die Jobüberwachung übergeben werden und der Job folglich nicht bei der Anzahl berücksichtigt wird oder in der Detailstatusanzeige erscheint.
- v Eine ausgelöste Jobüberwachung zeigt für die Messgrößen ″Jobstatus″ und ″Jobprotokollnachricht″ die Jobs weiterhin an, die die Bedingung herbeigeführt haben, selbst wenn ein Job beendet wurde und während des Intervalls nicht aktiv ist. Bei dieser Bedingung wird der Job mit einem grauen Symbol angezeigt. Dies ist so lange der Fall, bis der Auslöser zurückgesetzt oder die Überwachung erneut gestartet wird.

### **Wichtige Hinweise zur Arbeit mit Dateiüberwachungen**

- v Die Messgröße ″Text″ überwacht auf eine bestimmte Textzeichenfolge. Wenn Sie diese Messgröße verwenden, wird der Dateiüberwachung eine Sperre für gemeinsames Lesen für die Dateien zugewiesen, die sie überwacht. Programme, denen eine Sperre für gemeinsames Aktualisieren zugewiesen wird, können Dateien aktualisieren, ohne die Überwachung zu stören. Allerdings stören Benutzer, Programme und Befehle wie der Befehl WRKOBJPDM (Mit Objekt. arbeiten (mit PDM)) oder der Befehl STRSEU (SEU starten), denen eine exklusive Sperre zugeordnet wird, die Dateiüberwachung, so dass sie unter Umständen fehlschlägt oder die Kriterien während jedes Intervalls nicht mehr überwachen kann.
- v Eine Dateiüberwachung greift mit einem Integrated File System auf die Informationen zu, die es über die zu überwachenden Dateien benötigt. Integrated File Systems behandeln physische QSYS-Dateien als Verzeichnis. Nur die physische Teildateien werden als Dateien behandelt. Wenn Sie die Größe des gesamten Inhalts einer physischen QSYS-Datei überwachen möchten, müssen Sie alle Teildateien überwachen, die sie enthält (in der Regel eine einzige Teildatei).

Wenn Sie z. B. die Größe der Datenbankdatei QAYIVDTA in der Bibliothek QMGTC überwachen möchten, geben Sie /qsys.lib/qmgtc.lib/qayivdta.file/qayivdta.mbr in das Feld ″Zu überwachende Dateien″ ein (**Management Central** → **Überwachungen** → **Datei** → **Mit der rechten Maustaste auf eine**

<span id="page-12-0"></span>**Überwachung klicken** → **Eigenschaften** → **Indexzunge** ″**Allgemein**″). Sie können die Größe der Datenbankdatei innerhalb des System i Navigator-Dateisystems anzeigen.

v Die Messgröße ″Text″ ist die einzig zulässige Messgröße bei der Überwachung der Datei QHST.

### **Wichtige Hinweise zur Arbeit mit Systemüberwachungen**

Mit PTF SI18471 für Version 5 Release 3 erhielt das zentrale System die Möglichkeit, eine Systemüberwachung ohne Rücksicht auf die Ursache erneut zu starten. (Vor diesem PTF startete das zentrale System eine Systemüberwachung nur dann erneut, wenn der Fehler auf einen Verbindungsfehler mit dem Endpunkt zurückzuführen war und die Überwachung sich noch im Status ″Gestartet″ befand. Dies bedeutete, dass nur Überwachungen mit mehreren Endpunkten erneut gestartet wurden, bei denen Verbindungsfehler aufgetreten waren.) Um diese Funktion verwenden zu können, müssen folgende Bedingungen erfüllt sein:

- v Auf dem zentralen System muss Version 5 Release 4 oder eine höhere Version ausgeführt werden. (Diese Funktion ist auch auf zentralen Systemen mit Version 5 Release 3 verfügbar, wenn PTF SI18471 installiert ist.)
- v Das Schlüsselwort &RESTART ist im Namen einer Systemüberwachung enthalten.
- v Die Management Central-Eigenschaft **Überwachungen bei fehlgeschlagenen Systemen automatisch neu starten** ist aktiviert. (**Mit der rechten Maustaste auf** ″**Management Central**″ **klicken** → **Eigenschaften** → **Indexzunge** ″**Verbindung**″)

# **Neue Überwachung erstellen**

Die Erstellung einer neuen Überwachung ist ein Vorgang, der im Fenster ″Neue Überwachung″ beginnt. Erweitern Sie in System i Navigator den Eintrag ″Management Central″, erweitern Sie den Eintrag **Überwachungen**, klicken Sie mit der rechten Maustaste auf den Überwachungstyp, den Sie erstellen wollen (z. B. **Job**), und klicken Sie dann auf **Neue Überwachung**.

Nachdem Sie einen Namen für die neue Überwachung vergeben haben, müssen Sie angeben, was überwacht werden soll. Wenn Sie eine Jobüberwachung erstellen, wählen Sie aus, welche Jobs überwacht werden sollen. Bitte achten Sie darauf, nur so viele Jobs zu überwachen, wie Sie zum Erhalt der benötigten Informationen unbedingt benötigen. Die Überwachung einer großen Anzahl von Jobs kann sich auf die Leistung Ihres Systems auswirken.

Für das Angeben von Jobs gibt es folgende Möglichkeiten:

#### **Zu überwachende Jobs**

Sie können die Jobs nach dem Jobnamen, dem Jobbenutzer, dem Jobtyp und dem Subsystem angeben. Bei der Angabe eines Jobnamens, eines Jobbenutzers oder eines Subsystems können Sie eines oder mehrere Zeichen durch das Platzhalterzeichen \* (Stern) ersetzen.

#### **Zu überwachende Server**

Sie können die Jobs durch den Servernamen angeben. Die entsprechende Auswahl treffen Sie unter der Indexzunge **Zu überwachende Server** in der Liste **Verfügbare Server**. Sie können auch einen eigenen Server angeben, indem Sie auf der Seite ″Neue Überwachung″ oder ″Überwachungseigenschaften - Allgemein″ unter der Indexzunge **Zu überwachende Server** auf die Schaltfläche **Eigenen Server hinzufügen** klicken. Zur Erstellung eines eigenen Servers verwenden Sie die API Job ändern (QWTCHGJB).

Wenn mehrere Kriterien für die Jobauswahl angegeben werden, werden alle Jobs überwacht, die eines der Kriterien erfüllen.

# <span id="page-13-0"></span>**Messgrößen auswählen**

Für jeden Überwachungstyp bietet Management Central mehrere Bewertungen, so genannte *Messgrößen*, mit denen Sie unterschiedliche Aspekte der Systemaktivität besonders hervorheben können. Eine Messgröße ist die Messung eines bestimmten Merkmals einer Systemressource oder die Leistung eines Programms oder Systems.

Für eine *Systemüberwachung* haben Sie die Auswahl aus einer breiten Palette verfügbarer Messgrößen, z. B. CPU-Auslastung, interaktive Antwortzeit, Transaktionsrate, Auslastung des Plattenzugriffsarms, Plattenspeicher, Platten-IOP-Auslastung etc.

Für eine *Nachrichtenüberwachung* können Sie Nachrichten-IDs , Nachrichtentypen, Wertigkeiten angeben. Außerdem können Sie aus einer Liste der vordefinierten Nachrichtengruppen auswählen, die einem bestimmten Problemtyp zugeordnet werden können, z. B. einem Datenübertragungsverbindungsfehler, einem Verkabelungs- oder Hardwarefehler oder einem Modemfehler.

Für eine *Dateiüberwachung* können Sie die Überwachung von Dateien auf mehreren Endpunktsystemen auf eine bestimmte Zeichenfolge oder Größe auswählen. Sie können auch auswählen, dass ein Ereignis ausgelöst wird, sobald eine angegebene Datei geändert wurde. Sie können die zu überwachenden Dateien oder die Option **Systemprotokoll** auswählen, die das i5/OS-Systemprotokoll (QHST) überwacht.

Für eine *Jobüberwachung* gehören zu den verfügbaren Messgrößen: Jobanzahl, Jobstatus, Jobprotokollnachrichten, CPU-Auslastung, logische E/A-Rate, Platten-E/A-Rate, Übertragungs-E/A-Rate, Transaktionsrate etc.

Auf der Seite ″Messgrößen″ des Fensters ″Neue Überwachung″ können Sie die zu überwachenden Messgrößen anzeigen und ändern. Auf diese Seite greifen Sie zu, indem Sie auf den Eintrag **Überwachungen** klicken, mit der rechten Maustaste auf den Überwachungstyp klicken, den Sie erstellen wollen (z. B. **Job**), und dann auf **Neue Überwachung** klicken. Füllen Sie die erforderlichen Felder aus, und klicken Sie anschließend auf die Indexzunge **Messgrößen**.

Wenn Sie bei der Auswahl der Messgrößen Unterstützung benötigen, können Sie den Onlinehilfetext hinzuziehen. Bitte achten Sie darauf, Schwellenwerte anzugeben, damit Sie benachrichtigt werden, und Aktionen anzugeben, die ausgeführt werden sollen, sobald ein bestimmter Wert (der so genannte Auslösewert) erreicht wird.

### **Messgrößen für Systemüberwachung**

Die folgenden Messgrößen stehen für eine Systemüberwachung zur Verfügung:

| Name                                   | Beschreibung                                                                                                    |
|----------------------------------------|----------------------------------------------------------------------------------------------------|
| CPU-Auslastung (durchschnitt-<br>lich) | Der Prozentsatz der verfügbaren Zeit in der Verarbeitungseinheit, die von allen<br>Jobs, Threads eines Jobs und LIC-Tasks (LIC = Licensed Internal Code) auf dem<br>System in Anspruch genommen wird. Klicken Sie auf einen Erfassungspunkt auf<br>dem Diagramm, um ein Diagramm mit Details anzuzeigen, auf dem die 20 Jobs<br>oder Tasks mit der höchsten CPU-Auslastung aufgeführt sind. |

*Tabelle 1. Definitionen von Messgrößen für Systemüberwachung*

*Tabelle 1. Definitionen von Messgrößen für Systemüberwachung (Forts.)*

| CPU-Auslastung (interaktive                     | Der Prozentsatz der verfügbaren Zeit in der Verarbeitungseinheit, die auf dem                                                                                                    |
|-------------------------------------------------|----------------------------------------------------------------------------------------------------|
| Jobs)                                           | System für alle Jobs in Anspruch genommen wird. Dazu gehören:<br>• Eine 5250-Workstation mit einer über einen Twinaxialanschluss angeschlosse-                                                                                                    |
|                                                 | nen Fernverbindungsleitung und einer LAN-Leitung                                                                                                    |
|                                                 | Eine an die Systemnetzwerkarchitektur (SNA) angeschlossene Leitung mit<br>SNA-Datensichtgerätsdurchgriff                                                                                                    |
|                                                 | Alle Telnet-Sitzungen, z. B. LAN, IBM Personal Communications, System i<br>Access PC5250 und andere SNA- oder Telnet-Emulatoren                                                                                                    |
|                                                 | Klicken Sie auf einen Erfassungspunkt auf dem Diagramm, um ein Diagramm<br>mit Details anzuzeigen, auf dem die 20 interaktiven Jobs (5250-Jobs) mit der<br>höchsten CPU-Auslastung aufgeführt sind.                                                                                                    |
| CPU-Auslastung (Interaktive<br>Funktionen)      | Der Prozentsatz der verfügbaren Kapazität an interaktiven Funktionen. Die<br>Modellnummer des Servers (und bei einigen Modellen die optionale Karte für<br>interaktive Funktionen) bestimmt die interaktive Kapazität Ihres Systems. Es ist<br>möglich, die verfügbare Kapazität an interaktiven Funktionen zu mehr als 100%<br>auszunutzen. Eine optimale Systemleistung wird jedoch mit einer interaktiven<br>Auslastung erreicht, die über längere Perioden hinweg die 100%-Marke nicht<br>überschreitet. Empfohlen sind Werte von 70% oder weniger. Klicken Sie im Dia-<br>gramm auf einen beliebigen Erfassungspunkt, um ein Diagramm mit Details auf-<br>zurufen, in dem die 20 Jobs mit der höchsten CPU-Auslastung angezeigt werden. |
| CPU-Basisauslastung (durch-<br>schnittlich)     | Der Prozentsatz der verfügbaren Zeit in der Verarbeitungseinheit, die von allen<br>Jobs auf dem System in Anspruch genommen wird. Diese Messgröße umfasst die<br>gleichen Daten wie "CPU-Auslastung (durchschnittlich)", aber ohne die Details zu<br>den aktiven Jobs. Für diese Messgröße sind keine Zusatzdaten verfügbar. Sie kön-<br>nen Systemressourcen einsparen, indem Sie keine detaillierten Informationen pro-<br>tokollieren.                                                                                                    |
| CPU-Auslastung (Sekundäre<br>Auslastungen)      | Der Prozentsatz der verfügbaren Zeit in der Verarbeitungseinheit, die von sekun-<br>dären Auslastungen auf Ihrem dedizierten Server in Anspruch genommen wird.<br>Wenn Ihr System z. B. ein dedizierter Server für Domino ist, wird Arbeit von<br>Domino als die primäre Auslastung betrachtet. "CPU-Auslastung (Sekundäre<br>Auslastungen)" zeigt die verfügbare Zeit in der Verarbeitungseinheit, die von<br>anderer Arbeit als der Domino-Arbeit auf Ihrem Server in Anspruch genommen<br>wird. Dazu zählen WebSphere Java und allgemeine Java-Servlets, die als Domino-<br>Anwendungen ausgeführt werden. Für diese Messgröße sind keine Zusatzdaten<br>verfügbar.                                                                       |
| CPU-Auslastung (Datenbank-<br>kapazität)        | Der Prozentsatz der verfügbaren Datenbankkapazität, die von i5/OS-Datenbank-<br>funktionen auf Ihrem System in Anspruch genommen wird, einschließlich Datei-<br>ein-/-ausgabe, SQL und allgemeine Abfragefunktionen. Modellnummer und<br>Funktionen Ihres Systems bestimmen die für die Datenbankverarbeitung verfüg-<br>bare CPU-Kapazität auf Ihrem System. Empfohlen sind Werte, die ungefähr<br>gleich oder kleiner als "CPU-Auslastung (durchschnittlich)" sind. Klicken Sie im<br>Diagramm auf einen beliebigen Erfassungspunkt, um ein Diagramm mit Details<br>aufzurufen, in dem die 20 Jobs mit der höchsten Datenbank-CPU-Auslastung<br>angezeigt werden.                                                                          |
| Interaktive Antwortzeit (durch-<br>schnittlich) | Die durchschnittliche Antwortzeit für interaktive 5250-Jobs auf dem System in<br>Sekunden. Klicken Sie im Diagramm auf einen beliebigen Erfassungspunkt, um<br>ein Diagramm mit Details aufzurufen, in dem die 20 Jobs mit der längsten<br>Antwortzeit angezeigt werden.                                                                                                    |
| Interaktive Antwortzeit (maxi-<br>mal)          | Die maximale Antwortzeit in Sekunden, die für einen beliebigen interaktiven<br>5250-Job während des Erfassungsintervalls auf dem System festgestellt wurde.<br>Klicken Sie im Diagramm auf einen beliebigen Erfassungspunkt, um ein Dia-<br>gramm mit Details aufzurufen, in dem die 20 Jobs mit der längsten Antwortzeit<br>angezeigt werden.                                                                                                    |

*Tabelle 1. Definitionen von Messgrößen für Systemüberwachung (Forts.)*

| Transaktionsrate (durchschnitt-<br>lich)                   | Die Anzahl Transaktionen, die pro Sekunde von allen aktiven Jobs auf dem Sys-<br>tem ausgeführt werden. Klicken Sie im Diagramm auf einen beliebigen<br>Erfassungspunkt, um ein Diagramm mit Details aufzurufen, in dem die 20 Jobs<br>mit der höchsten Transaktionsrate angezeigt werden.                                                                                                    |
|------------------------------------------------------------|----------------------------------------------------------------------------------------------------|
| Transaktionsrate (interaktiv)                              | Die Anzahl Transaktionen, die pro Sekunde von den folgenden aktiven 5250-Jobs<br>auf dem System ausgeführt werden:                                                                                                    |
|                                                            | • Eine 5250-Workstation mit einer über einen Twinaxialanschluss angeschlosse-<br>nen Fernverbindungsleitung und einer LAN-Leitung                                                                                                    |
|                                                            | • Eine an die Systemnetzwerkarchitektur (SNA) angeschlossene Leitung mit<br>SNA-Datensichtgerätsdurchgriff                                                                                                    |
|                                                            | • Alle Telnet-Sitzungen, z. B. LAN, IBM Personal Communications, System i<br>Access PC5250 und andere SNA- oder Telnet-Emulatoren                                                                                                    |
|                                                            | Klicken Sie im Diagramm auf einen beliebigen Erfassungspunkt, um ein Dia-<br>gramm mit Details aufzurufen, in dem die 20 Jobs mit der höchsten Transaktions-<br>rate angezeigt werden.                                                                                                    |
| Logische Datenbank-E/A im<br>Stapelbetrieb                 | Die durchschnittliche Anzahl logischer Ein-/Ausgabeoperationen in der Daten-<br>bank, die pro Sekunde von allen Stapeljobs, die keine 5250-Stapeljobs sind, auf<br>dem System ausgeführt werden. Eine logische Ein-/Ausgabeoperation tritt auf,<br>wenn Daten zwischen den E/A-Puffern von System und Anwendung übertragen<br>werden. Diese Messgröße zeigt an, welches Arbeitsvolumen die Stapeljobs wäh-<br>rend eines bestimmten Intervalls bewältigen. Klicken Sie im Diagramm auf einen<br>beliebigen Erfassungspunkt, um ein Diagramm mit Details aufzurufen, in dem<br>die 20 Stapeljobs mit den meisten logischen E/A-Datenbankoperationen pro<br>Sekunde angezeigt werden. |
| Auslastung des Plattenzugriffs-<br>arms (durchschnittlich) | Der durchschnittliche Prozentsatz der gesamten Kapazität des Plattenzugriffs-<br>arms, der auf dem System während des Erfassungsintervalls genutzt wurde.<br>Diese Messgröße zeigt an, wie stark die Plattenzugriffsarme des Systems wäh-<br>rend des aktuellen Intervalls ausgelastet sind. Klicken Sie im Diagramm auf einen<br>beliebigen Erfassungspunkt, um ein Diagramm mit Details aufzurufen, in dem<br>die Auslastung jedes Plattenzugriffsarms angezeigt wird.                                                                                                    |
| Auslastung des Plattenzugriffs-<br>arms (maximal)          | Der maximale Prozentsatz der Kapazität, der von einem beliebigen Plattenzu-<br>griffsarm des Systems während des Erfassungsintervalls verwendet wurde. Diese<br>Messgröße zeigt an, wie stark die Plattenzugriffsarme des Systems während des<br>aktuellen Intervalls ausgelastet sind. Klicken Sie im Diagramm auf einen beliebi-<br>gen Erfassungspunkt, um ein Diagramm mit Details aufzurufen, in dem die Aus-<br>lastung jedes Plattenzugriffsarms angezeigt wird.                                                                                                    |
|                                                            | Plattenspeicher (durchschnittlich) Der durchschnittliche Prozentsatz an Speicher, der für alle Plattenzugriffsarme<br>während des Erfassungsintervalls belegt war. Diese Messgröße zeigt an, wie<br>beansprucht die Plattenzugriffsarme während des aktuellen Intervalls auf dem<br>System sind. Klicken Sie im Diagramm auf einen beliebigen Erfassungspunkt, um<br>ein Diagramm mit Details aufzurufen, in dem der Speicher, der für jeden Platten-<br>zugriffsarm belegt war, in Prozent angezeigt wird.                                                                                                    |
| Plattenspeicher (maximal)                                  | Der maximale Prozentsatz an Speicher, der für einen beliebigen Plattenzugriffs-<br>arm des Systems während des Erfassungsintervalls belegt war. Diese Messgröße<br>zeigt an, wie beansprucht die Plattenzugriffsarme während des aktuellen Inter-<br>valls auf dem System sind. Klicken Sie im Diagramm auf einen beliebigen<br>Erfassungspunkt, um ein Diagramm mit Details aufzurufen, in dem der Speicher,<br>der für jeden Plattenzugriffsarm belegt war, in Prozent angezeigt wird.                                                                                                    |

*Tabelle 1. Definitionen von Messgrößen für Systemüberwachung (Forts.)*

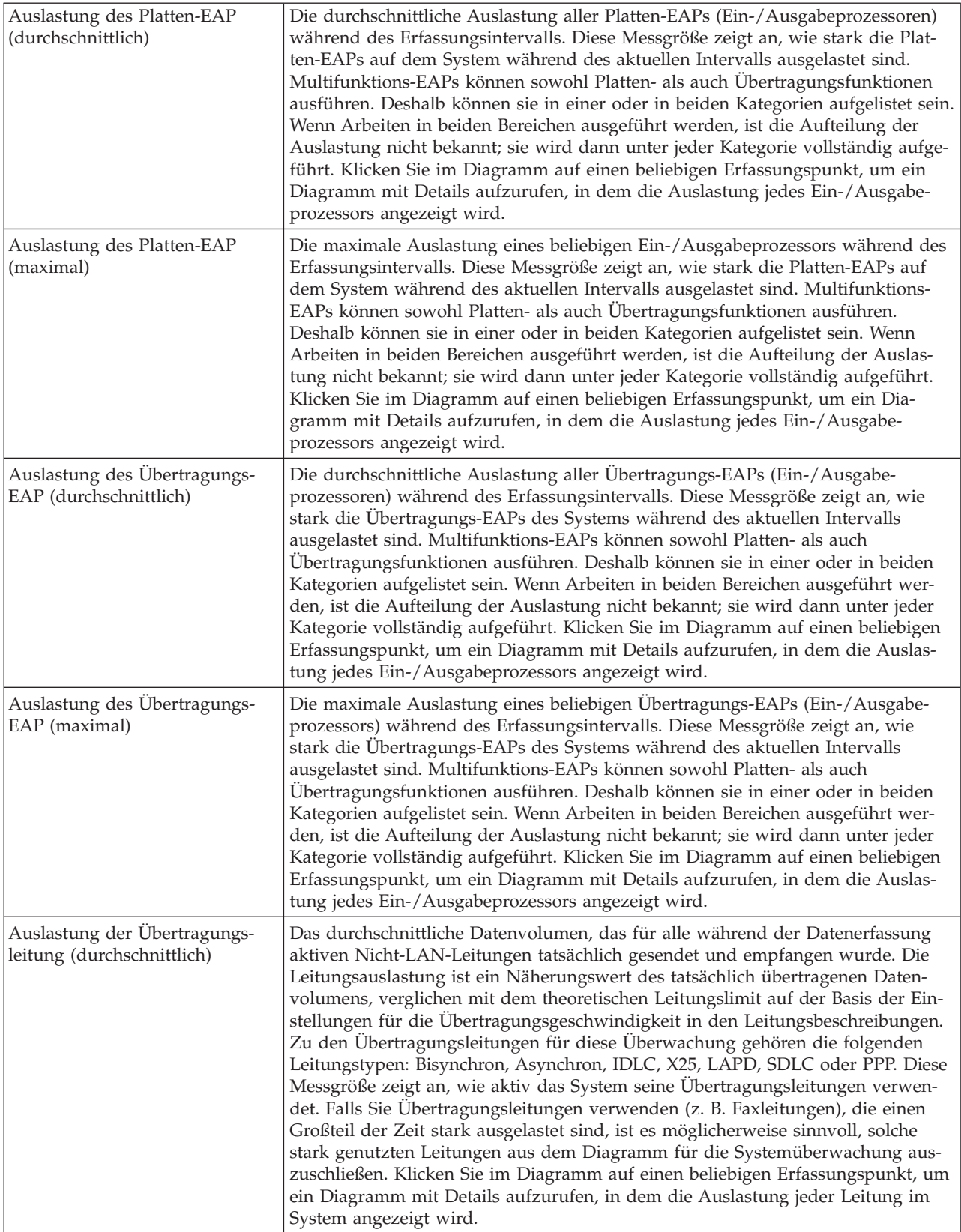

#### *Tabelle 1. Definitionen von Messgrößen für Systemüberwachung (Forts.)*

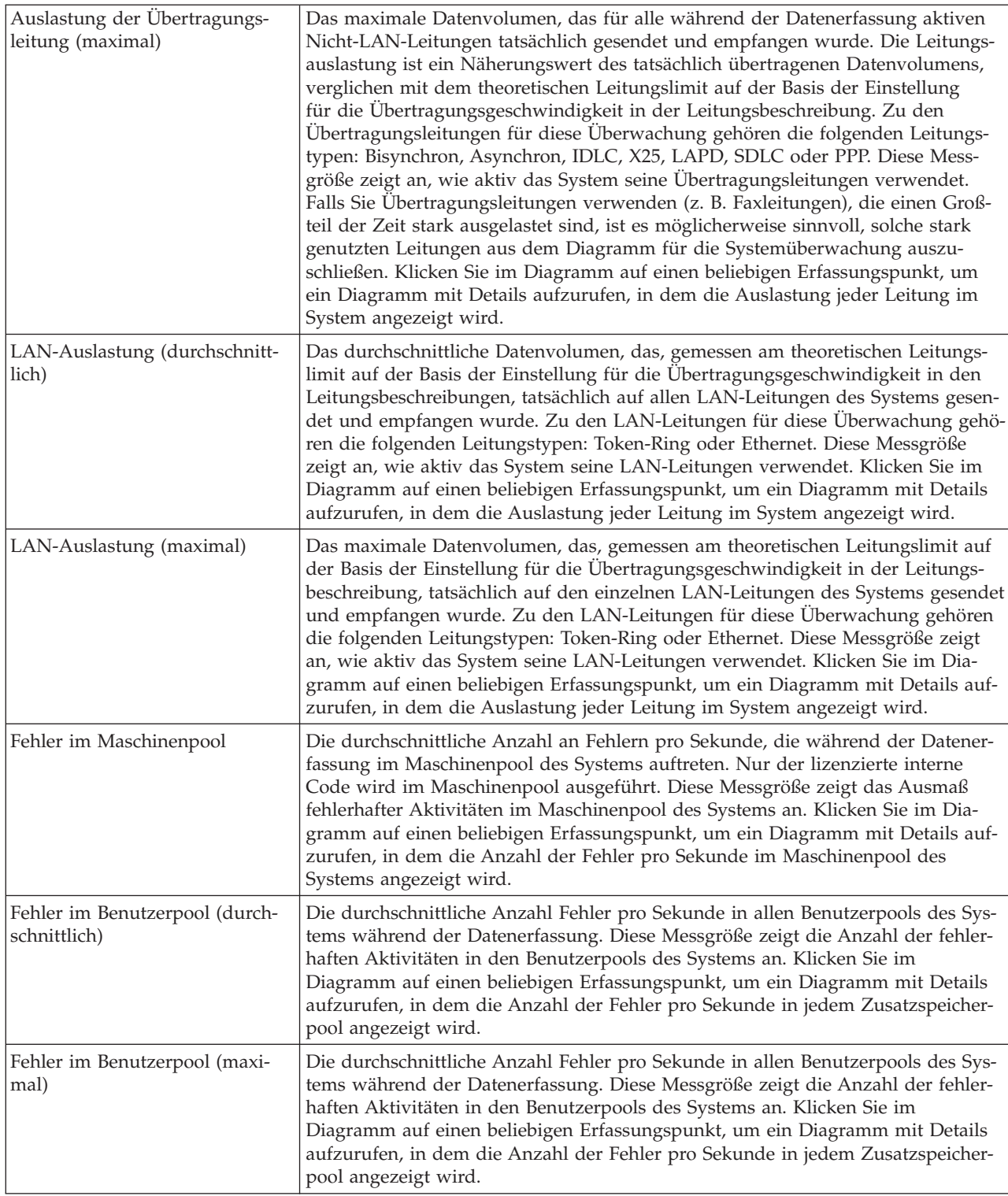

### **Messgrößen für Jobüberwachung**

Sie können eine beliebige Messgröße, eine Gruppe von Messgrößen oder alle Messgrößen der Liste in die Überwachung aufnehmen. Die folgenden Messgrößen stehen für eine Jobüberwachung zur Verfügung:

| Name                    | <b>Beschreibung</b>                                                                                                    |
|-------------------------|----------------------------------------------------------------------------------------------------|
| Anzahl Jobs             | Überwacht eine spezifische Anzahl von Jobs, die mit der Jobauswahl übereinstimmen.                                                                                                    |
|                         |                                                                                                    |
| <b>Jobstatus</b>        | Überwacht Jobs mit einem ausgewählten Status, z. B. "Beendet", "Verbindung<br>getrennt", "Beenden", "Angehalten während aktiv" oder "Start-Thread angehalten".<br>Hinweis: Messgrößen für den Jobstatus können sich auf die Leistung auswirken.<br>Begrenzen Sie die Anzahl der zu überwachenden Jobs auf 40. |
|                         |                                                                                                    |
| Jobprotokollnachrichten | Uberwacht Nachrichten basierend auf einer beliebigen Kombination aus Nachrichten-<br>ID, Nachrichtentyp und Mindestwertigkeit.                                                                                                    |

*Tabelle 2. Definitionen von Messgrößen für Jobüberwachung*

### **Numerische Werte für Job**

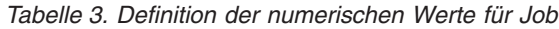

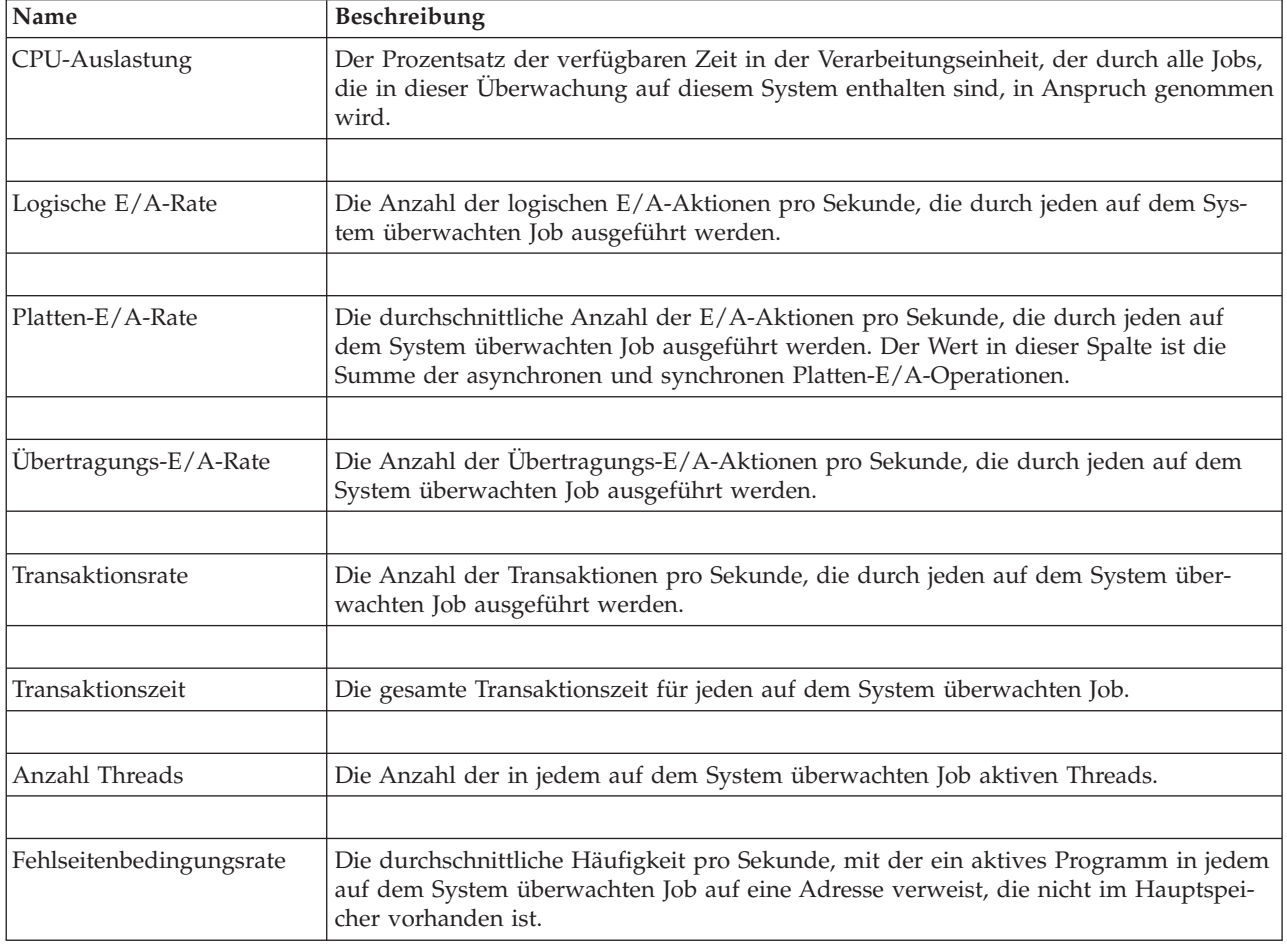

### <span id="page-19-0"></span>**Numerische Werte für Zusammenfassung**

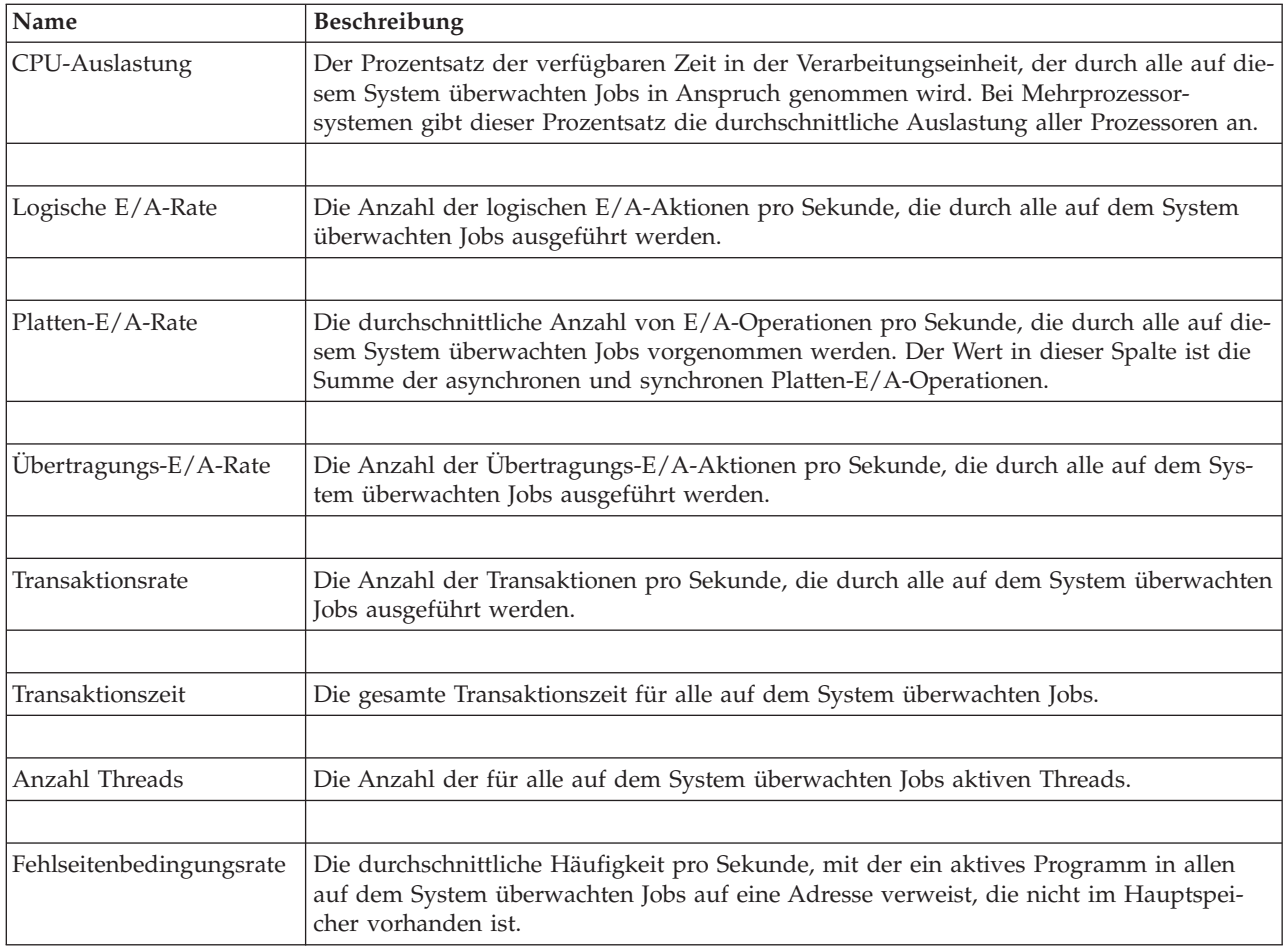

*Tabelle 4. Definition der numerischen Werte für Zusammenfassung*

# **Schwellenwerte angeben**

Durch das Definieren eines Schwellenwerts für eine Messgröße, die von einer Überwachung erfasst wird, können Sie benachrichtigt werden, und Sie können bei Bedarf Aktionen angeben, die ausgeführt werden sollen, sobald ein bestimmter Wert (*Auslösewert*) erreicht ist. Außerdem können Sie Aktionen angeben, die bei Erreichen eines zweiten Werts (dem so genannten *Rücksetzwert*) ausgeführt werden sollen.

Wenn Sie z. B. eine Systemüberwachung erstellen, können Sie einen i5/OS-Befehl angeben, der verhindert, dass neue Jobs gestartet werden, wenn die CPU-Auslastung 90% erreicht, und einen anderen i5/OS-Befehl, der das Starten neuer Jobs zulässt, wenn die CPU-Auslastung unter 70% fällt.

Für einige Messgrößen ist die Angabe eines Rücksetzwerts angemessen, der den Schwellenwert zurücksetzt und ein erneutes Auslösen des Schwellenwerts gestattet, wenn der Auslösewert erreicht wird. Für diese Schwellenwerte können Sie einen Befehl angeben, der ausgeführt werden soll, wenn der Rücksetzwert erreicht ist. Für andere Messgrößen (z. B. Dateistatus und Text für Dateiüberwachungen und alle für eine Nachrichtenüberwachung definierten Nachrichten) können Sie angeben, dass der Schwellenwert automatisch zurückgesetzt wird, wenn der Auslöserbefehl ausgeführt wird.

Für jede Messgröße, die von der Überwachung erfasst wird, können Sie bis zu zwei Schwellenwerte definieren. Die Schwellenwerte werden gemäß dem Wert ausgelöst oder zurückgesetzt, der zum Zeitpunkt

der Messgrößenerfassung vorliegt. Durch die Angabe von größeren Erfassungsintervallen im Feld ″Dauer″ können unnötige Schwellenwertaktivitäten vermieden werden, die durch häufiges Überprüfen von Werten entstehen.

Sie können auch auswählen, dass dem Ereignisprotokoll ein Ereignis hinzugefügt wird, sobald der Auslösewert oder der Rücksetzwert erreicht wird.

Auf den Indexzungen ″Schwellenwert″ der Seite ″Neue Überwachung - Messgrößen″ können Sie für jede Messgröße, deren Überwachung Sie ausgewählt haben, einen Schwellenwert definieren. Wenn Sie z. B. eine Jobüberwachung erstellen, können Sie Ihre Schwellenwerte je nach Auswahl der Messgröße wie folgt definieren:

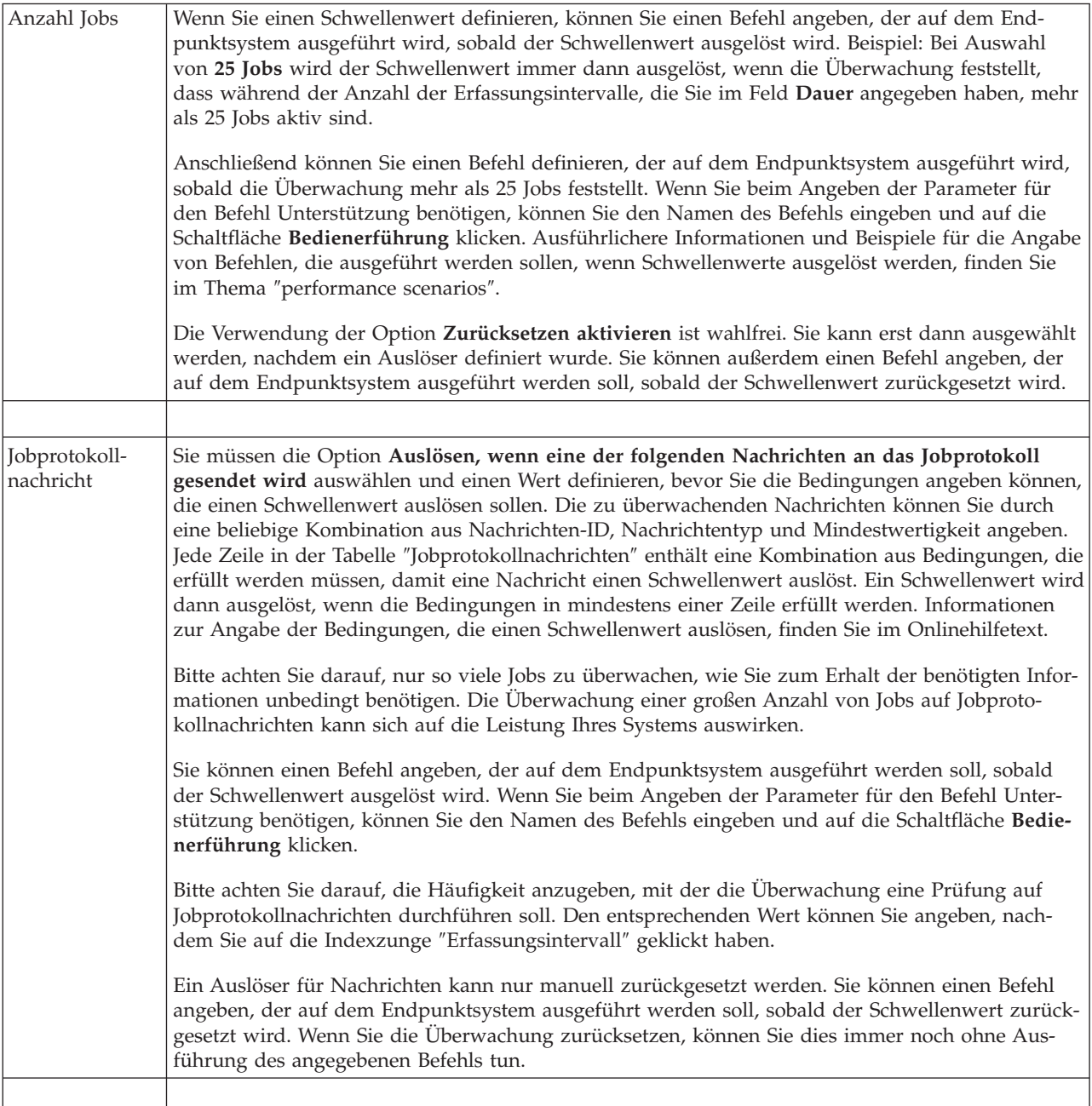

<span id="page-21-0"></span>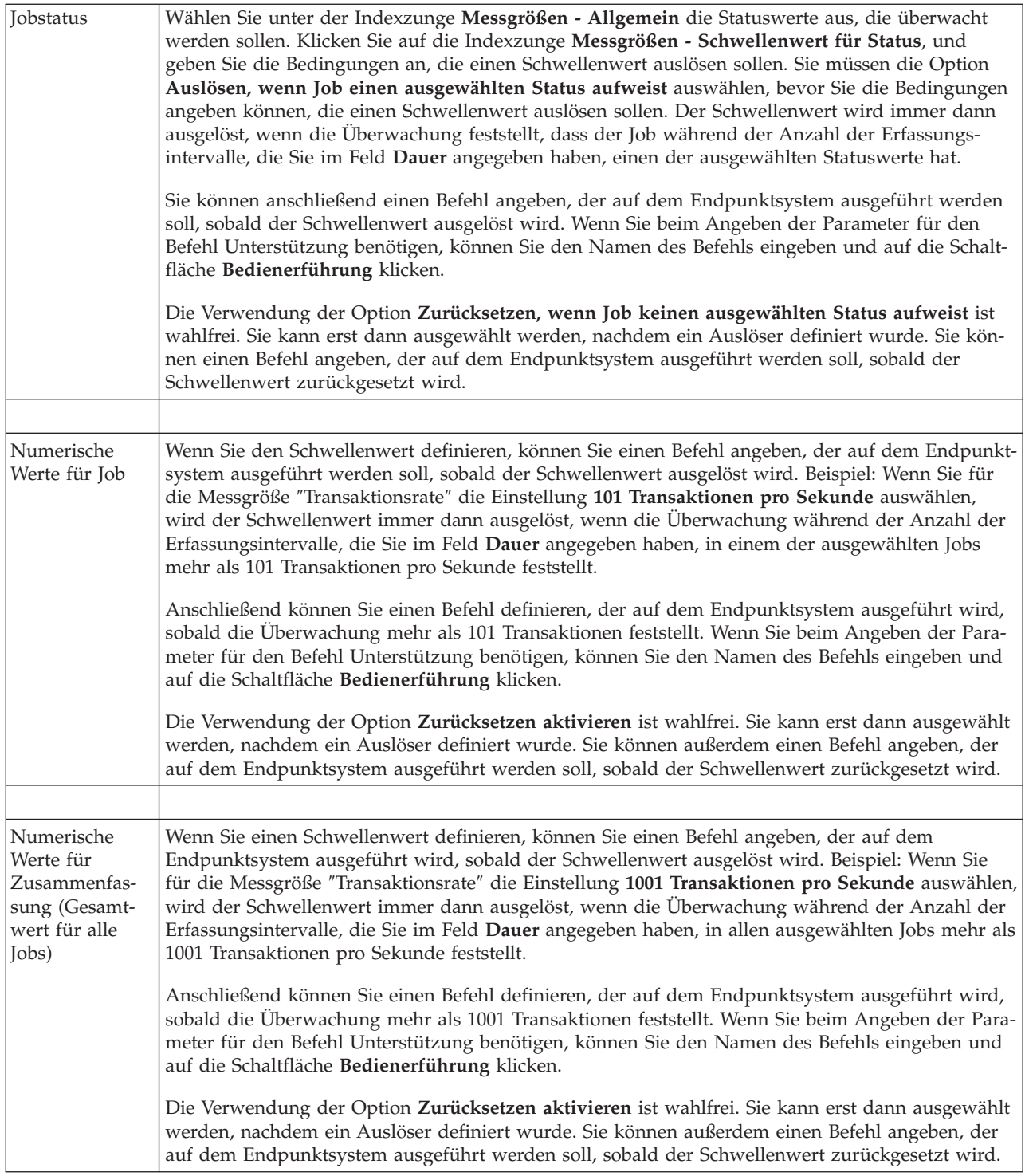

Weitere Informationen zu diesen und weiteren Management Central-Tasks und -Themen finden Sie in der ausführlichen Taskhilfe, die im System i Navigator-Fenster aufgerufen werden kann. Klicken Sie in der Menüleiste auf **Hilfe**, und wählen Sie **Übersicht über System i Navigator** → **Management Central** aus.

# **Erfassungsintervall angeben**

Beim Definieren der Schwellenwerte für die Messgrößen, die Sie für die Überwachung ausgewählt haben, müssen Sie berücksichtigen, wie häufig die Daten erfasst werden sollen.

<span id="page-22-0"></span>Klicken Sie auf die Indexzunge **Erfassungsintervall**. Auf dieser Seite können Sie festlegen, ob für alle Messgrößen ein identisches Erfassungsintervall verwendet werden oder für jede Messgröße ein anderes Erfassungsintervall gelten soll. Beispiel: Die Daten über die Jobanzahl sollen alle 30 Sekunden erfasst werden. Die Daten über die Jobprotokollnachrichten hingegen sollen nur alle 5 Minuten erfasst werden, weil die Erfassung dieser Daten normalerweise länger als die Erfassung Jobanzahl dauert.

Wenn Sie numerische und Statusmessgrößen häufiger als alle 5 Minuten überwachen wollen, müssen Sie die Option **Verschiedene Erfassungsintervalle für jeden Messgrößentyp verwenden** auswählen.

**Anmerkung:** Das Erfassungsintervall der Messgrößen für die Jobanzahl, die numerischen Werte für Job und die numerischen Werte für Zusammenfassung muss kleiner-gleich dem Erfassungsintervall für die Messgröße ″Jobstatus″ sein.

Um die Anzahl der Erfassungsintervalle für jeden Schwellenwert anzugeben, klicken Sie auf die Indexzunge **Messgrößen** und geben die gewünschte Anzahl Intervalle in das Feld **Dauer** ein.

## **Ausführungsbefehle für Schwellenwerte angeben**

Ein *Schwellenwert* ist eine Einstellung für eine Messgröße, die durch eine Überwachung erfasst wird. *Schwellenwertbefehle* werden auf dem Endpunktsystem automatisch ausgeführt, sobald Schwellenwertereignisse auftreten. Schwellenwertbefehle unterscheiden sich von möglicherweise definierten Schwellenwertaktionen. Schwellenwertaktionen finden auf dem PC oder dem zentralen System statt, wohingegen Schwellenwertbefehle auf den Endpunktsystemen ausgeführt werden.

### **Einsatzmöglichkeiten für Schwellenwertbefehle**

Mit den Schwellenwerteinstellungen können Sie jeden i5/OS-Befehl automatisieren, der ausgeführt werden soll, sobald Schwellenwerte ausgelöst oder zurückgesetzt werden. Beispiel: Sie führen eine Jobüberwachung aus und ein bestimmter Stapeljob, der vor Beginn der ersten Schicht beendet sein sollte, ist um 6.00 Uhr morgens immer noch aktiv. In diesem Fall können Sie den Schwellenwert 1 so definieren, dass eine Nachricht an einen Systembediener gesendet wird, der diesen Job beobachten soll. Außerdem können Sie den Schwellenwert 2 so festlegen, dass ein Befehl für die Beendigung des Jobs gesendet wird, wenn der Job um 7.00 Uhr immer noch aktiv ist.

In anderen Situationen ist es unter Umständen erforderlich, die Systembediener zu benachrichtigen, falls bei der Jobüberwachung festgestellt wird, dass die Wartezeiten für die FTP- und HTTP-Server einen Mittelwert erreicht haben. Wenn der FTP-Server-Job beendet wird, können Sie den Server mit einem Serverstartbefehl (z. B. STRTCPSVR \*FTP) erneut starten. Durch das Definieren von Schwellenwerten und das Angeben von Befehlen können Sie viele unterschiedliche Situationen automatisch handhaben. Kurz gesagt gibt es viele denkbare Methoden, mit denen Sie Schwellenwertbefehle in Ihrer Umgebung sinnvoll einsetzen können.

### **Schwellenwertbefehle definieren**

Klicken Sie im Fenster ″Neue Überwachung - Messgrößen″ auf die Indexzunge **Schwellenwerte**, um die Schwellenwerte zu aktivieren. Bevor Sie Schwellenwertbefehle definieren können, müssen Sie die Schwellenwerte durch Auswahl der Option **Auslösen aktivieren** (oder einer ähnlich lautenden Option) aktivieren. Anschließend können Sie in diesem Fenster alle Befehle eingeben, die ausgeführt werden sollen, sobald der Auslösewert für diesen Schwellenwert erreicht wird. Wählen Sie die Option **Zurücksetzen aktivieren** (oder eine ähnlich lautende Option) aus, wenn Sie einen Befehl angeben wollen, der ausgeführt werden soll, sobald der Rücksetzwert für den Schwellenwert erreicht wird.

In den Management Central-Überwachungen können Sie auch Stapelbefehle angeben, die auf dem Server ausgeführt werden sollen, sobald der Schwellenwert ausgelöst oder zurückgesetzt wird. Wenn Sie beim Angeben der Parameter für einen i5/OS-Befehl Unterstützung benötigen, können Sie den Namen des Befehls eingeben und auf die Schaltfläche **Bedienerführung** klicken bzw. die Taste F4 drücken. Sie kön<span id="page-23-0"></span>nen sogar Ersetzungsvariablen (z. B. &TIME oder &NUMCURRENT) verwenden, um Informationen wie beispielsweise die Uhrzeit und den Ist-Wert der Messgröße an den Befehl zu übergeben.

# **Ereignisprotokollierung und Aktionen angeben**

Nachdem Sie die Angabe der Schwellenwerte für Ihre Überwachung beendet haben, können Sie auf die Indexzunge **Aktionen** klicken und dann die Ereignisprotokollierung und die PC-Aktionen auswählen, die stattfinden sollen, sobald ein Schwellenwert ausgelöst oder zurückgesetzt wird.

Zu den verfügbaren Aktionen gehören unter anderem

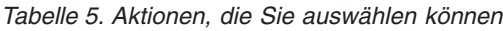

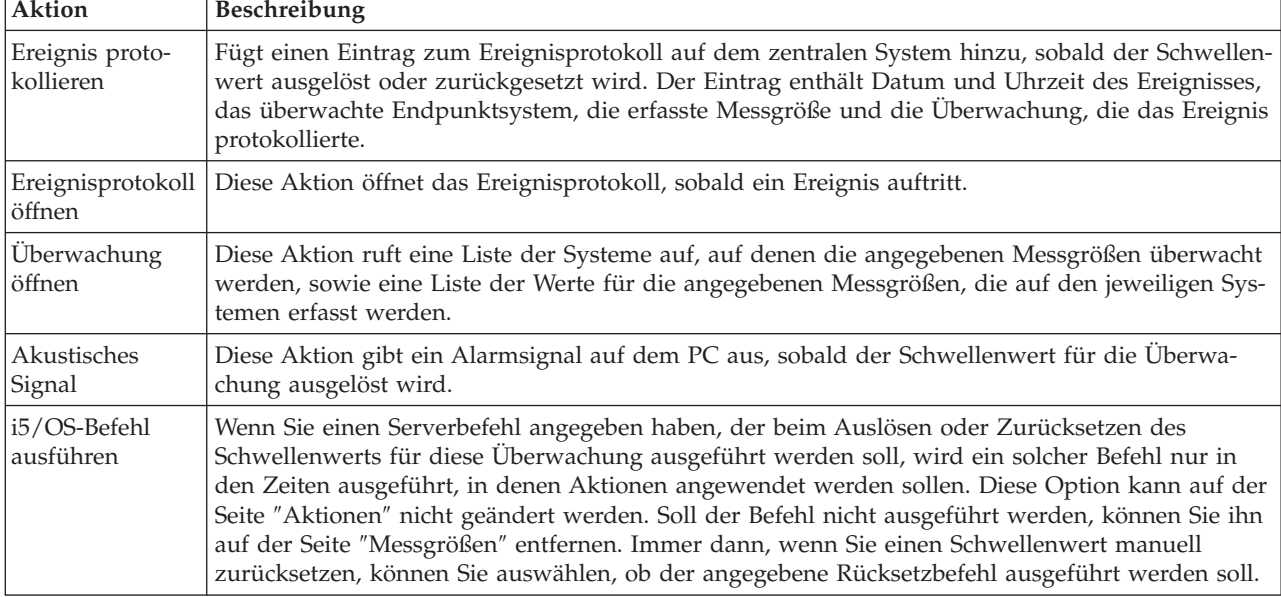

Nachdem Sie die Aktionen angegeben haben, die beim Erreichen eines Schwellenwerts ausgeführt werden sollen, können Sie angeben, wann die ausgewählten Schwellenwerte und Aktionen angewendet werden sollen.

### **Ereignisprotokoll lesen**

Im Fenster ″Ereignisprotokoll″ wird eine Liste mit den Ereignissen für das Auslösen und Zurücksetzen von Schwellenwerten für alle Überwachungen angezeigt. Sie können auf der Seite ″Überwachungseigenschaften - Aktionen″ für jede Überwachung angeben, ob Ereignisse dem Ereignisprotokoll hinzugefügt werden sollen. Sollen die Eigenschaftenfenster für eine beliebige Überwachung aufgerufen werden, wählen Sie die Überwachung in der Liste ″Überwachungen″ und anschließend im Menü ″Datei″ die Option ″Eigenschaften″ aus.

Die Liste mit den Ereignissen ist standardmäßig nach Datum und Zeit geordnet. Sie können die Anordnung jedoch ändern, indem Sie auf eine beliebige Spaltenüberschrift klicken. Um beispielsweise die Liste nach den Endpunktsystemen zu sortieren, auf denen das Ereignis auftrat, klicken Sie auf ″System″. Ein Symbol links von jedem Ereignis zeigt den Ereignistyp an:

*Tabelle 6. Symbole und deren Bedeutung*

| Symbol           | Beschreibung                                                                                                    |
|------------------|----------------------------------------------------------------------------------------------------|
| $\boxed{\infty}$ | Dieses Symbol zeigt an, dass es sich bei dem Ereignis um ein Auslöse-Ereignis handelt, für das kein<br>Serverbefehl angegeben wurde, der beim Auslösen des Schwellenwerts ausgeführt werden soll. |

<span id="page-24-0"></span>*Tabelle 6. Symbole und deren Bedeutung (Forts.)*

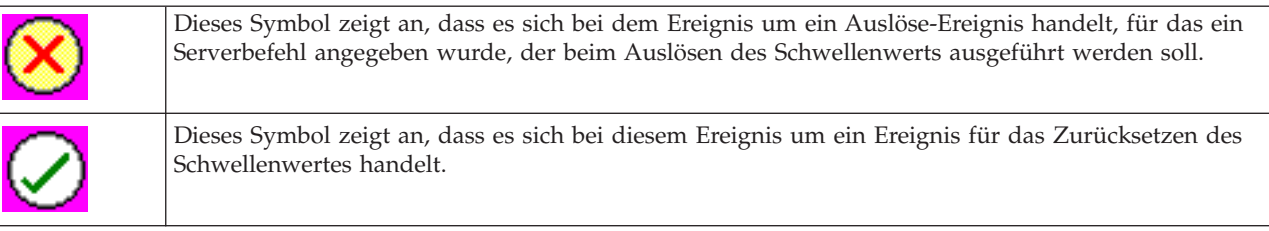

Sie können die Liste mit den Ereignissen anpassen, damit nur die Ereignisse aufgeführt werden, die bestimmten Kriterien entsprechen. Wählen Sie hier in der Menüleiste das Menü **Optionen** und anschließend in diesem Menü die Option **Anzeigeoptionen** aus.

Sie können auswählen, welche Informationsspalten in der Liste angezeigt werden sollen. Außerdem können Sie angeben, in welcher Reihenfolge die Spalten erscheinen sollen. Wählen Sie hierzu in der Menüleiste das Menü **Optionen** und in diesem Menü die Option **Spalten** aus.

Um weitere Informationen darüber zu erhalten, welcher Vorgang den Ereignisprotokolleintrag ausgelöst hat, können Sie die Eigenschaften eines Ereignisses anzeigen.

Sie können mehrere Ereignisprotokollfenster gleichzeitig öffnen. Außerdem können Sie mit anderen Fenstern arbeiten, während die Ereignisprotokollfenster geöffnet sind. Ereignisprotokollfenster werden ständig aktualisiert, sobald Ereignisse auftreten.

# **Schwellenwerte und Aktionen für Überwachung anwenden**

Nachdem Sie die Schwellenwerte angegeben und das Protokollieren von Ereignissen ausgewählt haben, können Sie festlegen, ob diese Schwellenwerte und Aktionen immer oder nur an ausgewählten Tagen und Zeiten angewendet werden sollen.

**Anmerkung:** Die folgenden Informationen treffen für Systemüberwachungen nicht zu, weil Systemüberwachungen kontinuierlich ausgeführt werden.

Wenn Sie sich für die zweite Möglichkeit entscheiden, müssen Sie die Startzeit und die Endzeit auswählen. Befindet sich das zentrale System in einer anderen Zeitzone als das Endpunktsystem, müssen Sie beachten, dass die Schwellenwerte und Aktionen zu dem Zeitpunkt angewendet werden, an dem die Startzeit auf dem überwachten Endpunktsystem erreicht wird. Sie müssen außerdem mindestens einen Tag auswählen, an dem die Schwellenwerte und Aktionen angewendet werden sollen. Die Schwellenwerte und Aktionen werden von der ausgewählten Startzeit des ausgewählten Tages bis zum nächsten Eintreten der Endzeit auf dem Endpunktsystem angewendet.

Beispiel: Wenn die Schwellenwerte und Aktionen montags über Nacht angewendet werden sollen, können Sie im Feld **Von** die Uhrzeit ″23.00″ und im Feld **Bis** die Uhrzeit ″6.00″ auswählen und die Option **Montag** aktivieren. Die angegebenen Optionen werden dann immer ausgeführt, sobald die angegebenen Schwellenwerte zu einem beliebigen Zeitpunkt zwischen Montag, 23.00 Uhr, und Dienstag, 6.00 Uhr, erreicht werden.

Wenn Sie zur Erstellung der Überwachung weitere Informationen benötigen, können Sie den Onlinehilfetext hinzuziehen. Dort ist auch beschrieben, wie Sie die Überwachung starten.

Weitere Informationen zu diesen und weiteren Management Central-Tasks und -Themen finden Sie in der ausführlichen Taskhilfe, die im System i Navigator-Fenster aufgerufen werden kann. Klicken Sie in der Menüleiste auf **Hilfe**, und wählen Sie **Übersicht über System i Navigator** → **Management Central** aus.

# <span id="page-25-0"></span>**Ergebnisse der Überwachung anzeigen**

Nachdem Sie angegeben haben, wann die Schwellenwerte und Aktionen anzuwenden sind, die Sie für Ihre Überwachung definiert haben, können Sie die Ergebnisse der Überwachung anzeigen.

Doppelklicken Sie auf den Namen der Überwachung, um das Fenster ″Überwachung″ zu öffnen. Im Fenster ″Überwachung″ werden der Gesamtstatus der Überwachung sowie eine Liste der Zielsysteme angezeigt, auf denen die Überwachung aktiv ist.

Für Job-, Nachrichten- und Dateiüberwachungen enthält die Liste der Zielsysteme im oberen Fensterbereich (Zusammenfassungsbereich) den Status der Überwachung auf jedem System sowie Datum und Uhrzeit für die letzte Erfassung der Überwachungsdaten. Im Zusammenfassungsbereich werden außerdem zusätzliche Informationen zu den erfassten spezifischen Messgrößen angezeigt.

Nachdem Sie ein System ausgewählt haben, werden im unteren Fensterbereich ausführliche Informationen dazu angezeigt, was auf diesem System überwacht wird. Wenn Sie z. B. ein Jobüberwachungsfenster anzeigen, enthält die Liste der Jobs im unteren Fensterbereich die ausgelösten Ereignisse, das letzte aufgetretene Ereignis sowie die Ist-Werte für die angegebenen Messgrößen.

Durch Auswahl der Option **Spalten** im Menü ″Optionen″ können Sie weitere Informationsspalten anzeigen lassen. Eine Beschreibung der einzelnen Spalten können Sie aufrufen, indem Sie im Fenster ″Spalten″ auf ″Hilfe″ klicken.

In der Liste im unteren Fensterbereich können Sie mit der rechten Maustaste auf einen beliebigen Eintrag klicken und in einem Menü eine der Aktionen auswählen, die ausgeführt werden können. Wenn Sie z. B. einen Job auswählen, haben Sie folgende Auswahl: Ausgelöste Ereignisse zurücksetzen, Jobeigenschaften anzeigen und einen Job anhalten, freigeben oder beenden.

Bei Systemüberwachungen werden ausführliche Informationen als Diagramme angezeigt, die Sie speichern und drucken können.

Sie können alle Ihre Überwachungen sowie alle System i Navigator-Systemverwaltungstasks über Remotezugriff mit System i Navigator for Wireless anzeigen.

**Zugehörige Informationen**

System i Navigator graph history Viewing graph history

# **Ausgelösten Schwellenwert für eine Überwachung zurücksetzen**

Wenn Sie die Ergebnisse der Jobüberwachung anzeigen, können Sie einen ausgelösten Schwellenwert zurücksetzen.

Sie können auswählen, dass der Serverbefehl ausgeführt werden soll, der als Rücksetzbefehl für diesen Schwellenwert angegeben wurde. Sie können den Schwellenwert aber auch ohne die Ausführung des Befehls zurücksetzen.

Außerdem können Sie auswählen, dass Schwellenwerte auf Jobebene, auf Zusammenfassungsebene, auf Systemebene oder auf Überwachungsebene zurückgesetzt werden sollen:

Jobebene Wählen Sie im Jobbereich des Fensters ″Jobüberwachung″ einen oder mehrere Jobs aus. Wählen Sie im Menü **Datei** die Option **Zurücksetzen mit Befehlen** oder die Option **Nur zurücksetzen** aus, und wählen Sie anschließend die Option **Jobs** aus. Daraufhin werden die Schwellenwerte für die ausgewählten Jobs zurückgesetzt. Andere Schwellenwerte, die für diese Überwachung ausgelöst wurden, behalten den Status ″Ausgelöst″ bei.

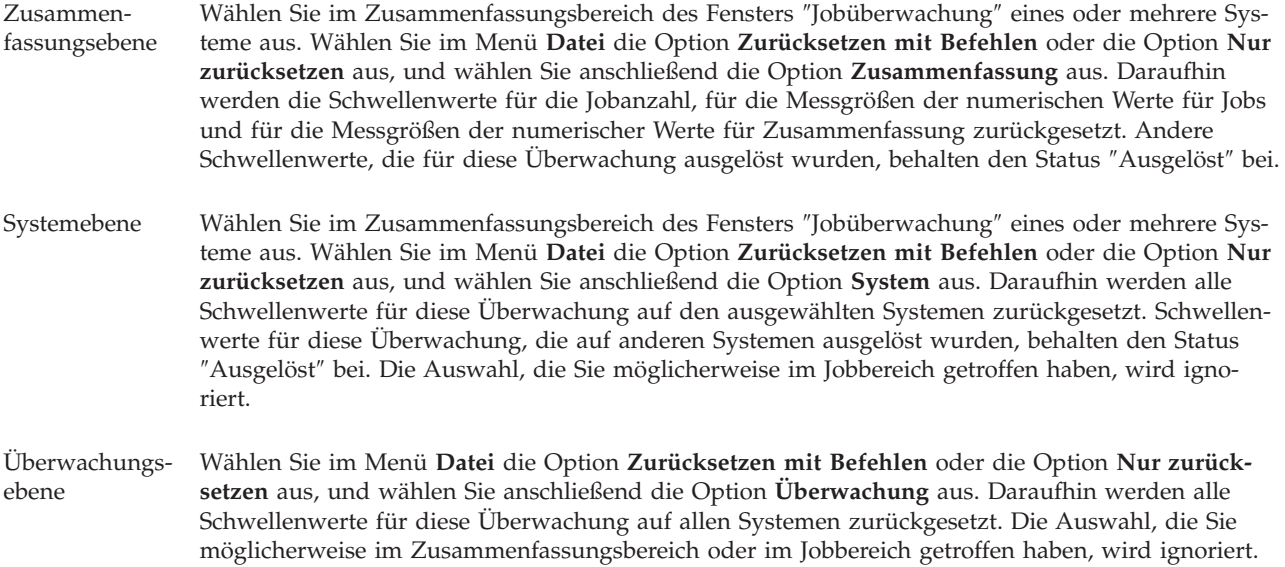

# <span id="page-28-0"></span>**Anhang. Bemerkungen**

Die vorliegenden Informationen wurden für Produkte und Services entwickelt, die auf dem deutschen Markt angeboten werden.

Möglicherweise bietet IBM die in dieser Dokumentation beschriebenen Produkte, Services oder Funktionen in anderen Ländern nicht an. Informationen über die gegenwärtig im jeweiligen Land verfügbaren Produkte und Services sind beim IBM Ansprechpartner erhältlich.Hinweise auf IBM Lizenzprogramme oder andere IBM Produkte bedeuten nicht, dass nur Programme, Produkte oder Services von IBM verwendet werden können. Anstelle der IBM Produkte, Programme oder Services können auch andere ihnen äquivalente Produkte, Programme oder Services verwendet werden, solange diese keine gewerblichen oder anderen Schutzrechte der IBM verletzen. Die Verantwortung für den Betrieb von Fremdprodukten, Fremdprogrammen und Fremdservices liegt beim Kunden.

Für in diesem Handbuch beschriebene Erzeugnisse und Verfahren kann es IBM Patente oder Patentanmeldungen geben. Mit der Auslieferung dieses Handbuchs ist keine Lizenzierung dieser Patente verbunden. Lizenzanforderungen sind schriftlich an folgende Adresse zu richten (Anfragen an diese Adresse müssen auf Englisch formuliert werden):

IBM Director of Licensing IBM Europe, Middle East & Africa Tour Descartes 2, avenue Gambetta 92066 Paris La Defense France

Trotz sorgfältiger Bearbeitung können technische Ungenauigkeiten oder Druckfehler in dieser Veröffentlichung nicht ausgeschlossen werden. Die Angaben in diesem Handbuch werden in regelmäßigen Zeitabständen aktualisiert. Die Änderungen werden in Überarbeitungen oder in Technical News Letters (TNLs) bekannt gegeben. IBM kann ohne weitere Mitteilung jederzeit Verbesserungen und/oder Änderungen an den in dieser Veröffentlichung beschriebenen Produkten und/oder Programmen vornehmen.

Verweise in diesen Informationen auf Websites anderer Anbieter dienen lediglich als Benutzerinformationen und stellen keinerlei Billigung des Inhalts dieser Websites dar. Das über diese Websites verfügbare Material ist nicht Bestandteil des Materials für dieses IBM Produkt. Die Verwendung dieser Websites geschieht auf eigene Verantwortung.

Werden an IBM Informationen eingesandt, können diese beliebig verwendet werden, ohne dass eine Verpflichtung gegenüber dem Einsender entsteht.

Lizenznehmer des Programms, die Informationen zu diesem Produkt wünschen mit der Zielsetzung: (i) den Austausch von Informationen zwischen unabhängig voneinander erstellten Programmen und anderen Programmen (einschließlich des vorliegenden Programms) sowie (ii) die gemeinsame Nutzung der ausgetauschten Informationen zu ermöglichen, wenden sich an folgende Adresse:

IBM Corporation Software Interoperability Coordinator, Department YBWA 3605 Highway 52 N Rochester, MN 55901 U.S.A.

Die Bereitstellung dieser Informationen kann unter Umständen von bestimmten Bedingungen - in einigen Fällen auch von der Zahlung einer Gebühr - abhängig sein.

<span id="page-29-0"></span>Die Lieferung des im Dokument aufgeführten Lizenzprogramms sowie des zugehörigen Lizenzmaterials |

erfolgt auf der Basis der IBM Rahmenvereinbarung bzw. der Allgemeinen Geschäftsbedingungen von |

IBM, der IBM Internationalen Nutzungsbedingungen für Programmpakete, der IBM Lizenzvereinbarung |

für Maschinencode oder einer äquivalenten Vereinbarung. |

Alle in diesem Dokument enthaltenen Leistungsdaten stammen aus einer gesteuerten Umgebung. Die Ergebnisse, die in anderen Betriebsumgebungen erzielt werden, können daher erheblich von den hier erzielten Ergebnissen abweichen. Einige Daten stammen möglicherweise von Systemen, deren Entwicklung noch nicht abgeschlossen ist. Eine Gewährleistung, dass diese Daten auch in allgemein verfügbaren Systemen erzielt werden, kann nicht gegeben werden. Darüber hinaus wurden einige Daten unter Umständen durch Extrapolation berechnet. Die tatsächlichen Ergebnisse können abweichen. Benutzer dieses Dokuments sollten die entsprechenden Daten in ihrer spezifischen Umgebung prüfen.

Alle Informationen zu Produkten anderer Anbieter stammen von den Anbietern der aufgeführten Produkte, deren veröffentlichten Ankündigungen oder anderen allgemein verfügbaren Quellen. IBM hat diese Produkte nicht getestet und kann daher keine Aussagen zu Leistung, Kompatibilität oder anderen Merkmalen machen. Fragen zu den Leistungsmerkmalen von Produkten anderer Anbieter sind an den jeweiligen Anbieter zu richten.

Die oben genannten Erklärungen bezüglich der Produktstrategien und Absichtserklärungen von IBM stellen die gegenwärtige Absicht der IBM dar, unterliegen Änderungen oder können zurückgenommen werden, und repräsentieren nur die Ziele der IBM.

Diese Veröffentlichung enthält Beispiele für Daten und Berichte des alltäglichen Geschäftsablaufes. Sie sollen nur die Funktionen des Lizenzprogrammes illustrieren; sie können Namen von Personen, Firmen, Marken oder Produkten enthalten. Alle diese Namen sind frei erfunden; Ähnlichkeiten mit tatsächlichen Namen und Adressen sind rein zufällig.

### COPYRIGHTLIZENZ:

Diese Veröffentlichung enthält Musteranwendungsprogramme, die in Quellensprache geschrieben sind. Sie dürfen diese Musterprogramme kostenlos kopieren, ändern und verteilen, wenn dies zu dem Zweck geschieht, Anwendungsprogramme zu entwickeln, verwenden, vermarkten oder zu verteilen, die mit der Anwendungsprogrammierschnittstelle konform sind, für die diese Musterprogramme geschrieben werden. Diese Beispiele wurden nicht unter allen denkbaren Bedingungen getestet. Daher kann IBM die Zuverlässigkeit, Wartungsfreundlichkeit oder Funktion dieser Programme weder zusagen noch gewährleisten.

Kopien oder Teile der Musterprogramme bzw. daraus abgeleiteter Code müssen folgenden Copyrightvermerk beinhalten:

© (Name Ihrer Firma) (Jahr). Teile des vorliegenden Codes wurden aus Musterprogrammen der IBM Corp. abgeleitet. © Copyright IBM Corp. \_Jahr/Jahre angeben\_. Alle Rechte vorbehalten.

# **Marken**

Folgende Namen sind Marken der IBM Corporation in den USA und/oder anderen Ländern:

Domino i5/OS IBM System i System i5 WebSphere <span id="page-30-0"></span>Adobe, das Adobe-Logo, PostScript Document Format (PDF) und das PostScript-Logo sind Marken oder | eingetragene Marken der Adobe Systems Incorporated in den USA und/oder anderen Ländern. |

Java und alle auf Java basierenden Marken und Logos sind Marken von Sun Microsystems, Inc. in den USA und/oder anderen Ländern.

Weitere Unternehmens-, Produkt- oder Servicenamen können Marken anderer Hersteller sein.

# **Bedingungen**

Die Berechtigungen zur Nutzung dieser Veröffentlichungen werden Ihnen auf der Basis der folgenden Bedingungen gewährt.

**Persönliche Nutzung:** Sie dürfen diese Veröffentlichungen für Ihre persönliche, nicht kommerzielle Nutzung unter der Voraussetzung vervielfältigen, dass alle Eigentumsvermerke erhalten bleiben. Sie dürfen diese Veröffentlichungen oder Teile der Veröffentlichungen ohne ausdrückliche Genehmigung von IBM weder weitergeben oder anzeigen noch abgeleitete Werke davon erstellen.

**Kommerzielle Nutzung:** Sie dürfen diese Veröffentlichungen nur innerhalb Ihres Unternehmens und unter der Voraussetzung, dass alle Eigentumsvermerke erhalten bleiben, vervielfältigen, weitergeben und anzeigen. Sie dürfen diese Veröffentlichungen oder Teile der Veröffentlichungen ohne ausdrückliche Genehmigung von IBM außerhalb Ihres Unternehmens weder vervielfältigen, weitergeben oder anzeigen noch abgeleitete Werke davon erstellen.

Abgesehen von den hier gewährten Berechtigungen erhalten Sie keine weiteren Berechtigungen, Lizenzen oder Rechte (veröffentlicht oder stillschweigend) in Bezug auf die Veröffentlichungen oder darin enthaltene Informationen, Daten, Software oder geistiges Eigentum.

IBM behält sich das Recht vor, die in diesem Dokument gewährten Berechtigungen nach eigenem Ermessen zurückzuziehen, wenn sich die Nutzung der Veröffentlichungen für IBM als nachteilig erweist oder wenn die obigen Nutzungsbestimmungen nicht genau befolgt werden.

Sie dürfen diese Informationen nur in Übereinstimmung mit allen anwendbaren Gesetzen und Verordnungen, einschließlich aller US-amerikanischen Exportgesetze und Verordnungen, herunterladen und exportieren.

IBM übernimmt keine Gewährleistung für den Inhalt dieser Veröffentlichungen. Diese Veröffentlichungen werden auf der Grundlage des gegenwärtigen Zustands (auf ″as-is″-Basis) und ohne eine ausdrückliche oder stillschweigende Gewährleistung für die Handelsüblichkeit, die Verwendungsfähigkeit oder die Freiheit der Rechte Dritter zur Verfügung gestellt.

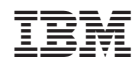